# Tema I Introducción a X-Window System (14 de marzo de 2011)

Programación en Entornos Interactivos.

14 de marzo de 2011

Dpto. Lenguajes y Sistemas Informáticos Universidad de Alicante

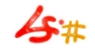

#### Resumen

Visión general de X-Window System. Uso de X-Window System. Configuración a varios niveles de X-Window System. Ejecución de aplicaciones en X-Window System.

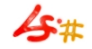

### Preliminares.

- Desarrollado en el MIT con ayuda de DEC.
- Las versiones más importantes:  $X10 \vee X11$
- Adoptado como estándar por una serie de vendedores Hardware y Software.
- Disponible en la mayoría de sistemas Unix.
- No define un estilo de interfaz estándar.

#### Modelo Cliente-Servidor

- La arquitectura de X-Window System se basa en el modelo Cliente-Servidor.
- Existe un único proceso servidor que se encarga de gestionar todos los dispositivos de entrada y salida.
- Cualquier aplicación que use las facilidades proporcionadas por el servidor X, se denomina *cliente*.
- Los clientes se comunican con el servidor de manera asíncrona a través de una red. Esta comunicación puede ser N a N.
- Esto permite que el servidor y un cliente puedan estar ejecutándose en distintas máquinas conectadas en red.
- Lo primero que debe hacer un cliente es abrir una conexión con el servidor. Desde ese momento puede usar cualquier screen que sea controlada por el servidor.

### Conceptos Display y Screen

- Denominaremos display a un único proceso servidor de  $X$ .
- Este display atiende, normalmente, a un ratón, un teclado y un monitor.
- Denominaremos screen al monitor en el que se realiza la salida gráfica.
- Un *display* X puede soportar diversos *screens*.
- Antiguamente se solía usar los términos de *display y screen* intercambiadamente.

#### Peticiones -Requests-

- Cualquier petición de servicio que quiera llevar a cabo un cliente es solicitada por éste al servidor -crear y destruir ventanas, realizar salida gráfica, etc...-.
- El Servidor X se ejecuta de manera asíncrona\* respecto a los clientes, y éstos respecto al servidor.
- Las peticiones no tienen porqué ser atendidas por el servidor en el orden en el que llegaron, tampoco de manera inmediata. Estas peticiones van a parar a una cola.

# Ventanas (I)

- Constituyen uno de los conceptos clave en  $X$ . Son un área rectangular de la pantalla.
- No tienen título, barras de desplazamiento (scroll) u otros adornos, solo un borde delimitador.
- Se pueden combinar varias ventanas para crear títulos, barras de scroll, etc. . .
- Una ventana se crea a petición de un cliente, pero puede ser manipulada por peticiones de cualquier otro.
- Las ventanas se organizan jerárquicamente (toda ventana tiene un ascendente), siendo la ventana principal la que se denomina ventana raíz (root window), la cual no tiene ascendente.

# Ventanas (II)

- El servidor X crea una ventana raíz por cada *screen* que controla. Esta ventana:
	- Ocupa toda la pantalla.
	- No puede ser movida o cambiar de tamaño
- Las ventanas pueden solaparse.
- Cada ventana tiene su propio sistema de coordenadas que comienza en la esquina superior izquierda.

#### Contenido de una Ventana

- Una ventana no es visible, y tampoco sus contenidos, hasta que después de ser creada por el servidor, es 'map-eada'.
- Una ventana puede estar 'mapeada' y seguir sin ser visible por:
	- Estar oculta completamente por otras ventanas.
	- Algún ascendente no está mapeado.
	- La ventana está totalmente "recortada" por un ascendente.
- El mantenimiento del contenido de una ventana puede ser responsabilidad del cliente o del servidor (expose, retained-raster, save-under).

#### Comunicación Cliente - Servidor

- Ya hemos visto como el cliente se comunica con el servidor: enviándole peticiones.
- El servidor se comunica con los clientes por medio de eventos, bien predefinidos, bien definidos por el propio cliente.
- $\bullet$  Los eventos se envían a los clientes colocándolos en una cola.
- La mayoría de aplicaciones X son dirigidas por eventos  $-event-driven-$ .

#### Gestores de Ventanas

- X no proporciona ningún gestor de ventanas Window-manager– de forma estándar, pero sí facilidades para que el usuario utilice el que quiera.
- $\bullet$  Un gestor de ventanas es una aplicación "cliente X" como otro cualquiera.
- Hay disponible una gran variedad de gestores de ventanas para X:
	- MWM, TWM, VTWM
	- OLVWM, FVWM, FVWM2, FVWM95
	- AWM, AfterStep, WindowMaker
	- Kwm, sawfish, metacity (mutter), [enlightenment](http://www.enlightenment.org) , compiz , etc. . .
- Un "cliente X" debería poder funcionar de manera apropiada independientemente del gestor de ventanas usado, e incluso sin ninguno de ellos.

# El API de X

- $\bullet\,$  El interface con X de más bajo nivel lo proporciona  $\bm{\mathsf{Xlib}}{}^{1}$ , y está disponible en **C**.
- Por encima de Xlib/xcb existen los llamados **Toolkits**, más sencillos de utilizar (InterViews, Andrew, XForms, Qt, Gtk/Gtkmm, etc. . . ).
- Existe un toolkit estándar:  $X$ -Toolkit, que consta de dos capas,  $Xt$ Intrinsics y una serie de componentes de *interfaz de usuario* que genéricamente se llaman Widgets:

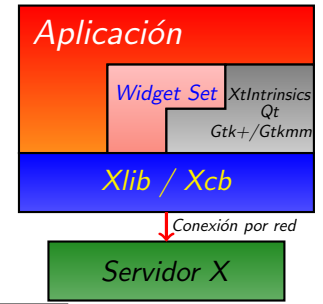

 ${}^{1}$ Xcb: xcb.freedesktop.org.

# Uso de X-Window (I)

- Debemos iniciar la sesión -poner en marcha el servidor  $X$  con: startx, o **openwin**, o xinit. Incluso podríamos probar con  $X$  [-probeonly  $2>$ err].
- $\bullet$  Ejecución remota: variable export DISPLAY = host: display. screen. También disponible como opción "-display host: display. screen" o también con la opción  $-X$  de ssh.
- Para gráficos remotos es necesario dar permisos a las máquinas que mostrarán gráficos en la nuestra:  $x$ host  $+$  ó –.
- Las siguientes combinaciones de teclas son especiales para el servidor  $\mathbf{X}$ 
	- $Control+Alt++$
	- Control+Alt+–
	- Control+Alt+BackSpace

# Uso de X-Window (II)

- Debemos elegir el gestor de ventanas —Window Manager— que queramos ejecutar en cada ocasión, ya que  $X$  no proporciona ninguno: fvwm, windowmaker, sawfish, twm, kwm, metacity, etc. . .
- Existen los llamados gestores de ventanas virtuales, los cuales proporcionan un 'escritorio virtual.'

# Trabajo con Ventanas (I)

- Existe una ventana, antecesora de todas, llamada ventana raíz —Root Window—.
- La apariencia de una ventana (bordes, título, botones, comportamiento, etc. . . ) depende del gestor de ventanas utilizado.
- Gestores de ventanas basados en 'embaldosado' (tiling).

# Trabajo con Ventanas (II)

- Tenemos asociados menús a las ventanas, incluida la ventana root, la cual puede tener un menú asociado a cada botón del ratón.
- Los xterm presentan 3 menús pulsando  $Control+botón$  del ratón:
	- Control+botón 1: main optios
	- Control+botón 2:  $VT$  options
	- Control+botón 3:  $VT$  Fonts.
- Existen otros emuladores de terminal como kterm y gnome-terminal o ROXTerm.

# Configuración de X-Window System (I)

- La configuración más básica, relaciona hardware con software, la realizamos en el fichero  $\boldsymbol{\mathsf{xorg.com}}$ f $^2$ , el cual suele estar en '/<code>etc/X11'</code>.
- La configuración de distintas opciones de las aplicaciones se realiza para cada usuario en el fichero .Xdefaults o .Xresources, y globalmente, en un fichero, por cada aplicación, situado en /usr/lib/X11/app-defaults.
- El fichero .Xdefaults o .Xresources se lee por el servidor X al arrancar éste, y se puede releer con el comando " $x$ rdb  $[-merge]$  $\tilde{}/$ .Xdefaults" o "xrdb [-merge]  $\tilde{}/$ .Xresources".

 $^{2}$ Llamado XF86Config en la implementación de XFree86.

## Configuración de X-Window System (II)

- En .xinitrc o .xsession indicamos lo que queremos ejecutar al arrancar el servidor  $X$ , incluido el manejador de ventanas. La versión general de éste fichero está en /usr/X11R6/lib/X11/xinit/xinitrc.
- Fichero específico del manejador de ventanas elegido -.fvwmrc, .fvwm2rc, .fvwm2rc95, etc. . . -.
- Algunas órdenes de configuración: xset, xsetroot, xmodmap, xev, xlsfonts, xfontsel.

### Ejecución de Aplicaciones en X-Window (I)

- Existen dos tipos de aplicaciones: **clientes** -window smart- y **no** clientes -ejecutadas en un emulador de terminal-.
- Las aplicaciones se pueden ejecutar desde el intérprete de órdenes o eligiendo una opción desde un menú.
- Algunos clientes: xterm, rxvt, xclock, xload, xcalc, xkill, etc. . .
- La mayoría de clientes aceptan una serie de opciones estándar al iniciarlos: -bg color, -fg color, -fn font (/usr/lib/X11/fonts).
- La ejecución de **no clientes** debe hacerse desde un xterm : "xterm -e top".

#### Ejecución de Aplicaciones en X-Window (II)

- Paro 'apropiado' de clientes, a veces, mediante opción 'close' del menú local, o de la opción que tengan para ello.
- Paro 'apropiado' de no clientes, de la opción que tengan para ello.
- Otros modos de 'paro':  $Control+c$ ,  $Control+d$ .
- Paso a  $2^{\circ}$  plano: **Control**+z, y uso de los comandos: jobs  $(1]$ + Running xterm &), bg %num-trabajo, fg %num-trabajo.
- · Una mavoría de aplicaciones de X11 permiten la copia de información con el ratón. Pinchando y arrastrando con el botón 1 se copia a un portapapeles y con el  $2$  se *pega*, en la misma aplicación o en otra.